## Consultar Saldo de Puntos Conductor (con clave)

## **Introducción**

El sistema proporcionará a través de la Sede Electrónica de la DGT la posibilidad de consultar el saldo de puntos a los conductores, siempre y cuando éste posea una clave que le identifique personalmente.

La consulta de puntos a través de Internet solamente la podrán realizar conductores que se encuentren dados de alta en el sistema y con permiso en vigor.

## **Solicitar Clave de Consulta de Puntos**

El sistema proporcionará a los conductores a través de la Sede Electrónica de la DGT la posibilidad de solicitar una clave con el fin de poder realizar la consulta de su Saldo de Puntos. Accediendo al portal de la Sede Electrónica de la DGT, el usuario dispondrá de un enlace de **consulta de saldo de puntos (sin certificado)** a través del cual podrá identificarse para consultar su saldo de puntos si ya dispone de una clave de acceso; o podrá obtener una accediendo al enlace **"Solicitar clave de acceso a la consulta de Puntos"**.

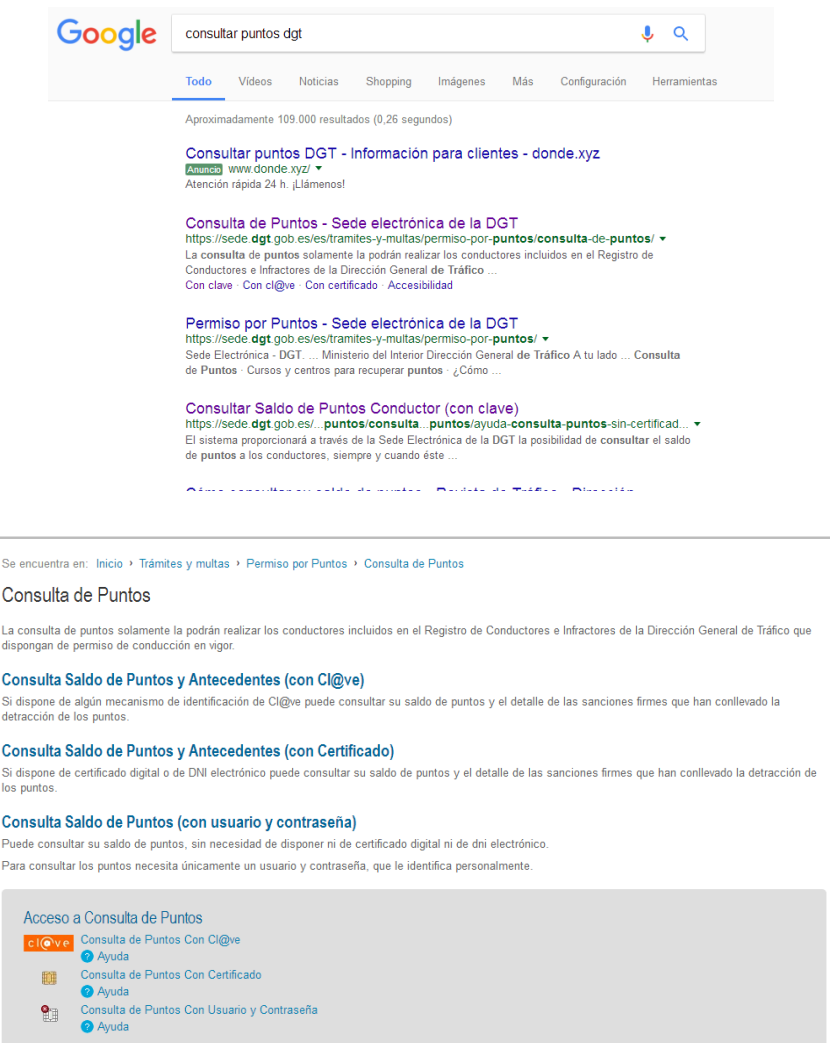

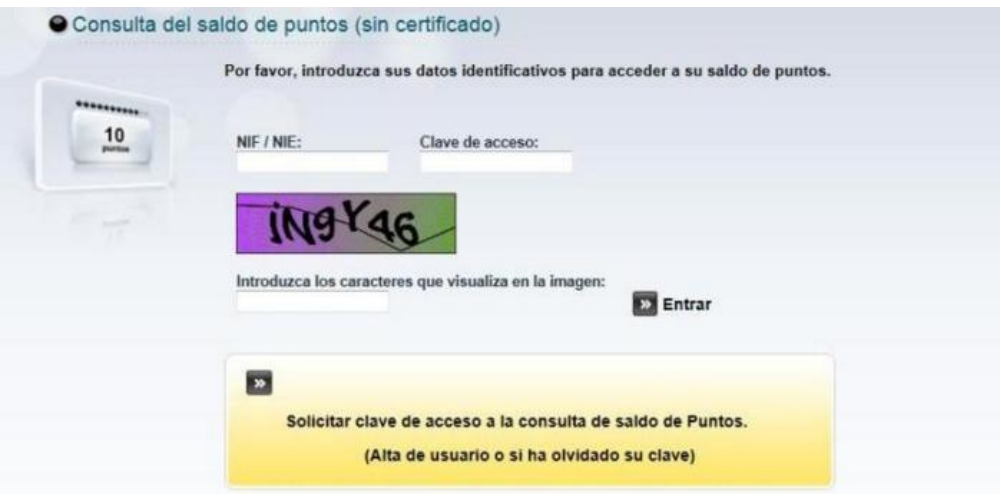

Si se hace click en "Solicitar clave de acceso..." será necesario que el usuario rellene obligatoriamente los campos con:

- su número de NIF/NIE (con 0's delante si tiene y o bien la letra sin "-" o bien sin letra) por ejemplo: 02312232N ó 02312232
- Los caracteres de seguridad que vienen en la imagen, en el ejemplo jNgY46
- Y pulsar Solicitar clave de acceso a la consulta de Saldo de Puntos(Alta de usuario o si ha olvidado su clave)

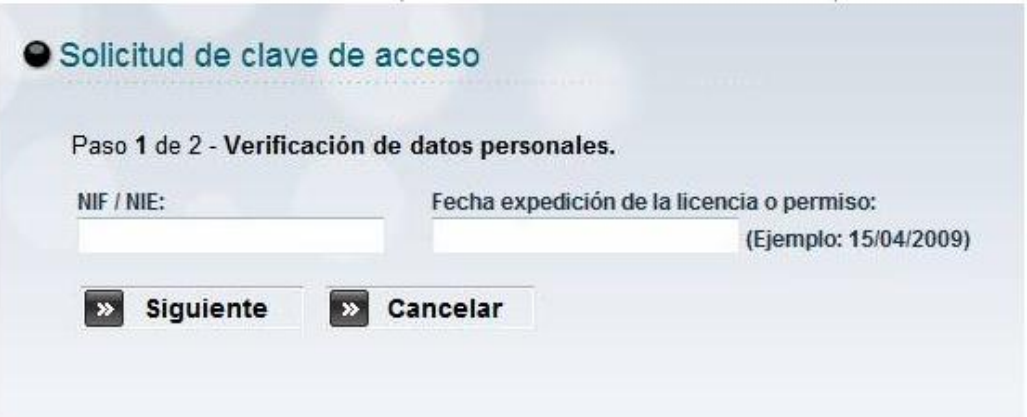

Una vez rellenado NIF/NIE (con 0's delante si tiene y o bien la letra sin "-" o bien sin letra) y la fecha de expedición (según se indica en el siguiente apartado) pulsar el siguiente botón.

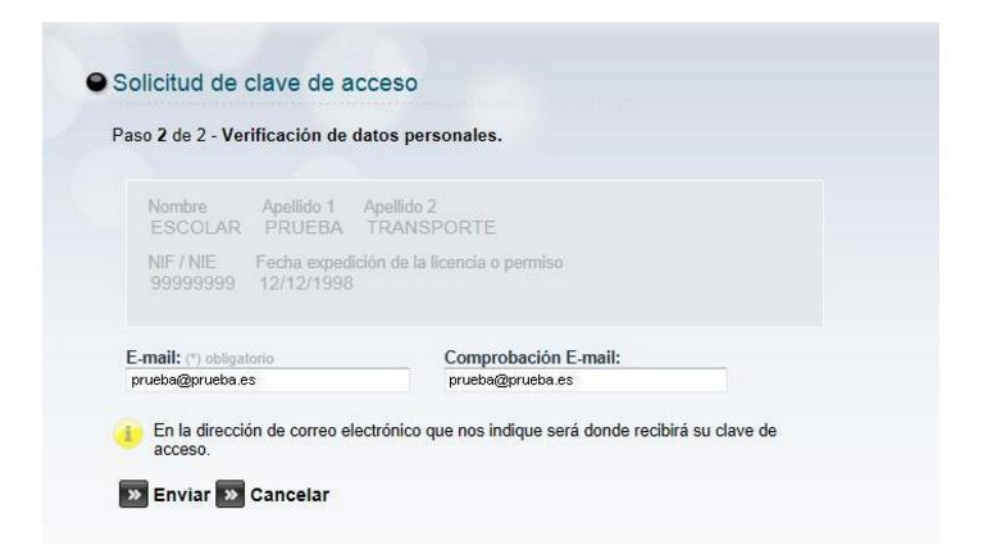

En esta pantalla es necesario introducir el E-mail al que se va a enviar la contraseña (mucha atención en su escritura) y una segunda vez para comprobar que se ha rellenado correctamente

En caso de disponer de varios permisos o licencias para diferentes categorías, se deberá utilizar siempre la fecha de la licencia más antigua.

Si el ciudadano ya había accedido antes, y se tenían registrados sus datos, se mostrarán en la pantalla, donde podrá modificarlos.

Se le mostrará una pantalla donde se le informará de que se ha registrado correctamente y de que se le ha enviado un correo a la dirección indicada con un enlace que le permitirá validar la dirección de correo.

Una vez confirmada la operación por el usuario el sistema presentará el siguiente mensaje en pantalla:

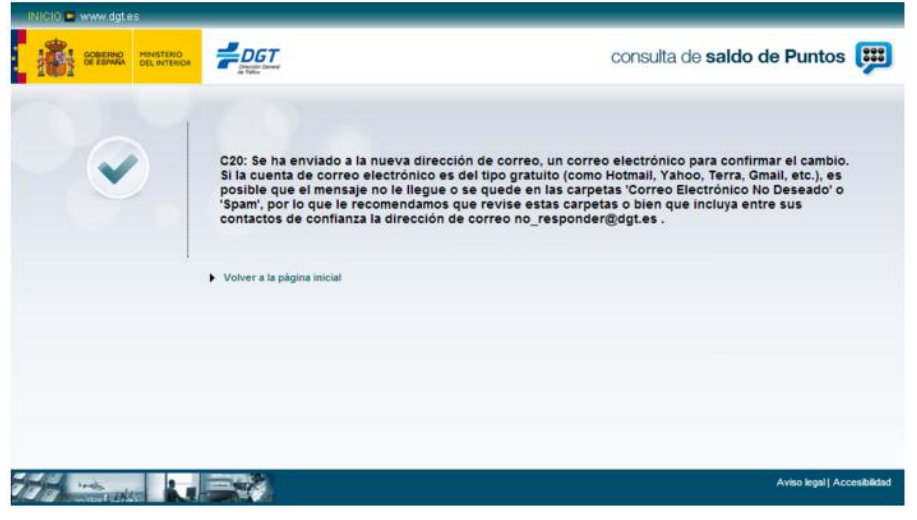

Con la clave provisional, el ciudadano podrá entrar en el sistema de consulta de puntos. Una vez dentro, se le obligará a cambiar la clave provisional por seguridad.

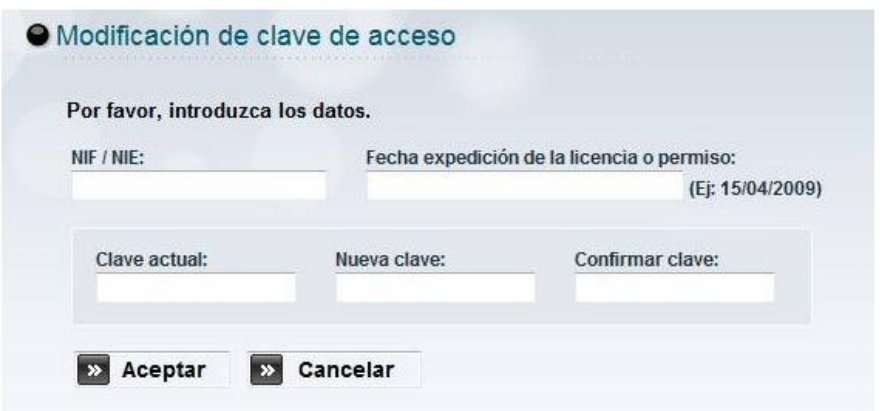

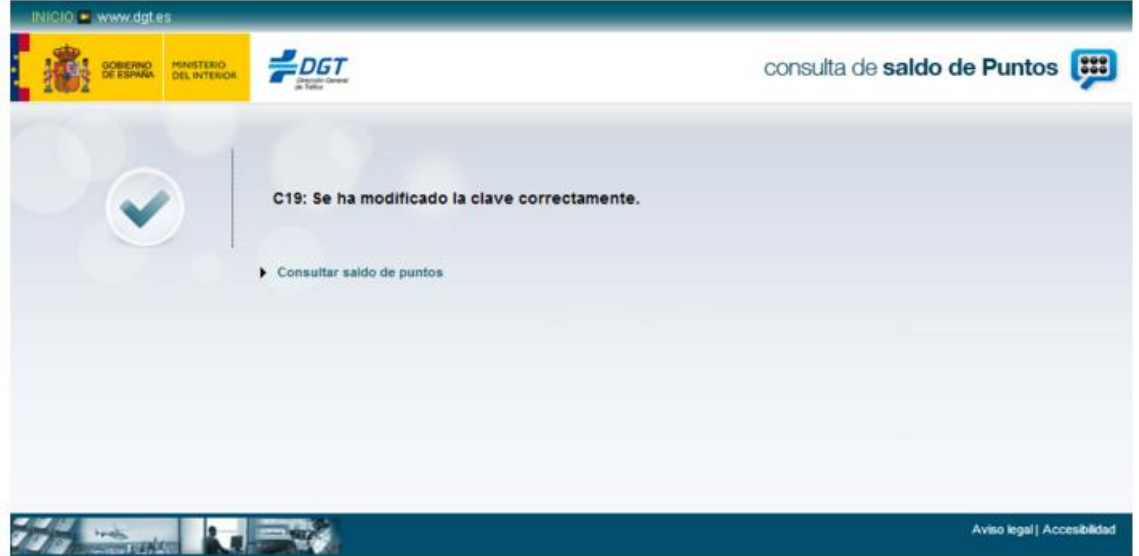

Una vez cambiada la clave, se le visualizará su información personal y los puntos que actualmente tiene.

## **Incidencias**

Si ha olvidado su **clave** o tiene problemas con la **cuenta de correo**:

Pulse el botón *'solicitar clave de acceso a la consulta de saldo de puntos'*, donde después de introducir su NIF, fecha de expedición de licencia o permiso y darle al botón siguiente, aparecerá la cuenta de correo a la que se remitirá una nueva clave. En esta misma pantalla se puede modificar la cuenta de correo a la que se hará el envío de la clave.